## 关于新办公系统(OA)使用过程中部分

## 浏览器不能正常显示的情况说明

各位老师:

为保障学校信息系统安全,目前学校门户网站等信息系统已 全面启用 HTTPS 安全传输协议,该协议确保数据传输时全部经过 加密传输。因常用的部分浏览器加密算法存在安全缺陷,在启用 HTTPS安全传输协议后,部分存在缺陷的浏览器不能正常显示。 根据网络信息中心目前跟踪、测试,Web端情况如下表:

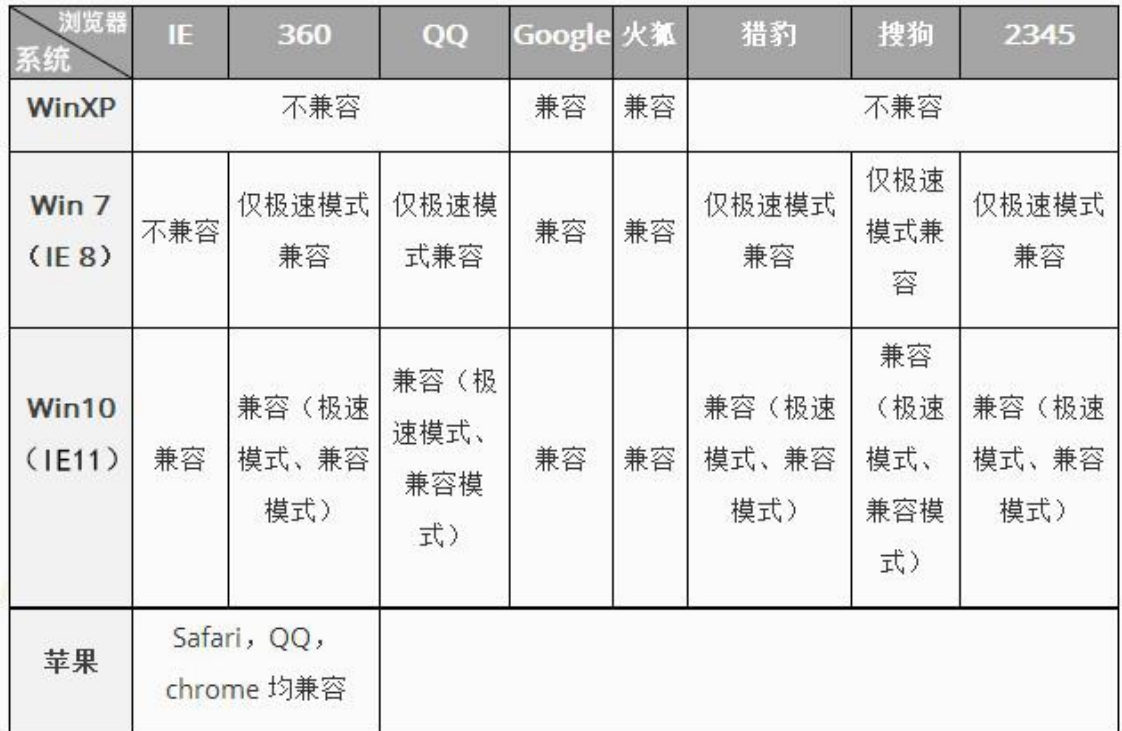

1.在WinXP操作系统下,只有Google Chrome浏览器和火狐浏览器 可正常显示;

2.在Win7操作系统下,以上各浏览器调整至极速模式下即可正常显 示,调整方法如图:

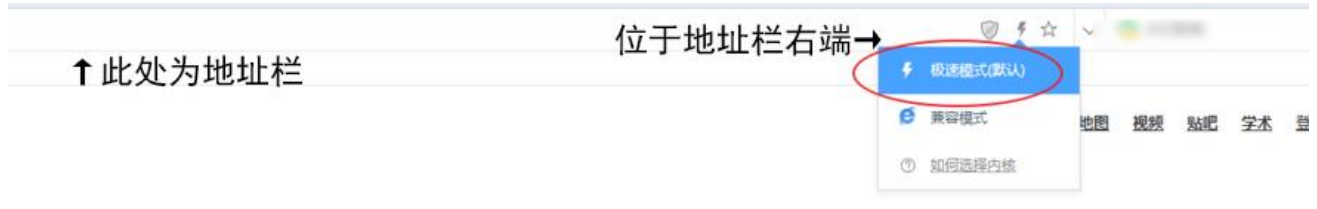

3.在Win10操作系统下,所有浏览器都可正常显示;

4.在苹果Mac OS操作系统下,所有浏览器均可正常显示。

请各位老师知晓,并根据自己的实际使用情况进行调整。

网络信息中心

2019年11月25日